## *Begleitzettelfreigabe mit dem Zahlungsverkehrsprogramm VR-NetWorld Software ab Version 8.00*

## **VR-NetWorld Software**

Klicken Sie in der VR-NetWorld Software auf "Startseite / ZV-Dateien Freigabe".

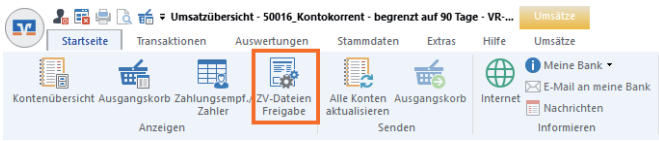

Anschließend klicken Sie bitte auf "Aktualisieren" um den aktuellen Bestand der vorliegenden Dateien abzurufen.

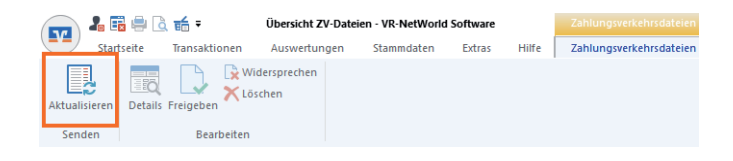

Danach markieren Sie die Datei, die Sie freigeben möchten und klicken auf "Freigeben".

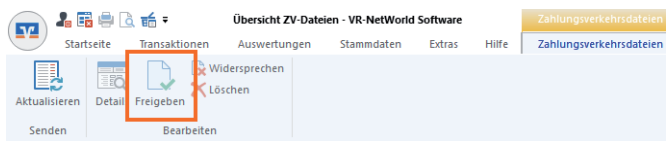

Die Auftragsfreigabe befindet sich nun im Ausgabekorb. Bitte senden Sie die Datei.

**Wichtig:** Bevor Sie eine Datei freigeben, kontrollieren Sie bitte die angezeigten Daten. Die Angaben müssen mit Ihrem Begleitzettel übereinstimmen, den Sie von Ihrem Servicerechenzentrum erhalten haben.

## *Und so erreichen Sie uns:*

Vertriebs-Hotline: 02825 539917 Vertriebs E-Mail: vertrieb@vr-dienste.de Service-Zeiten: Montag bis Freitag von 08:30 bis 17:00 Uhr

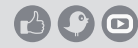

## **VR-Dienste eG FM**